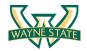

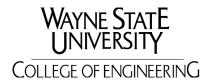

Department of Computer Science: Cyber Security Practice

# **Lab 8: Firewall & Intrusion Detection Systems**

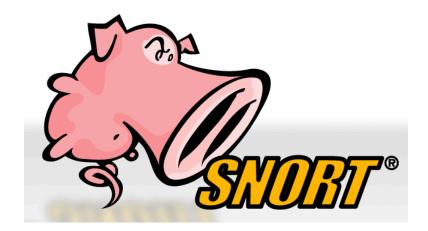

#### Introduction

In this lab students will explore the Snort Intrusion Detection Systems. The students will study Snort IDS, a signature based intrusion detection system used to detect network attacks. Snort can also be used as a simple packet logger. For the purpose of this lab the students will use snort as a packet sniffer and write their own IDS rules.

### **Software Requirements**

All required files are packed and configured in the provided virtual machine image.

- The VMWare Software
   http://apps.eng.wayne.edu/MPStudents/Dreamspark.aspx
- The Ubuntu 14.04 Long Term Support (LTS) Version http://www.ubuntu.com/download/desktop
- Snort: A signature-based Intrusion Detection System https://www.snort.org/#get-started

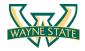

# **Starting the Lab 8 Virtual Machine**

In this lab, we use Ubuntu as our VM image. Select the VM named "Lab8.

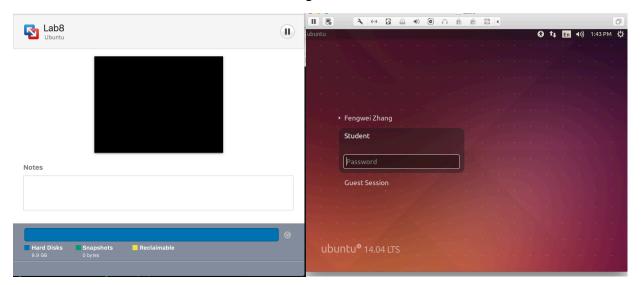

Login the Ubuntu image with username student, and password [TBA in the class]. Below is the screen snapshot after login.

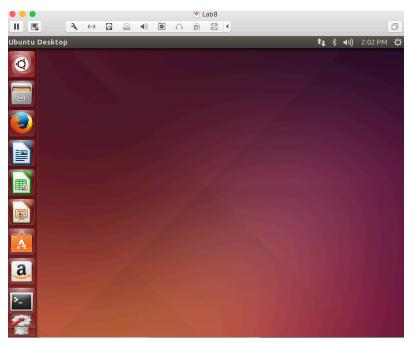

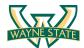

# **Installing Snort into the Operating System**

In our Lab 8 Ubuntu VM image, the snort has been installed and setup for you. If you want to use your own version of the image, you need to install snort into the operating system. To install the latest version of the snort, you can follow the installation instruction from the snort website. Note that installation instructions are vary from OSes. The instruction below shows how to install snort from its source code on Linux.

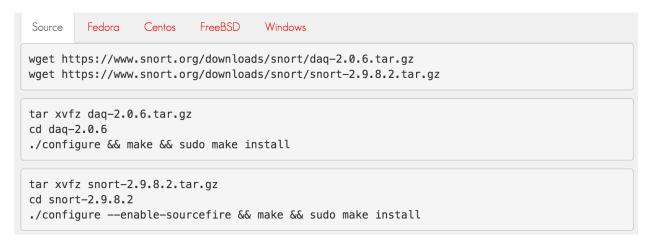

You can find more information here:

#### https://www.snort.org/#get-started

While you install the snort, you system may miss some libraries. You need to install the required libraries, too.

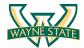

# **Configuring and Starting the Snort IDS**

After installing the Snort, we need to configure it. The configuration file of snort is stored at /etc/snort/snort.conf. The screenshot below shows the commands to configure the Snort. You need to switch to root to gain the permission to read the snort configurations file.

```
☑ □ root@ubuntu:/home/student
student@ubuntu:~$ sudo su
[sudo] password for student:
root@ubuntu:/home/student# vim /etc/snort/snort.conf
root@ubuntu:/home/student#
```

After configuring the Snort, you need to start the Snort. You can simply type the following command to start the service.

\$ service snort start

or

\$ /etc/init.d/snort start

```
o orot@ubuntu:/home/student# service snort start

* Starting Network Intrusion Detection System snort

root@ubuntu:/home/student# /etc/init.d/snort start

* Starting Network Intrusion Detection System snort

Toot@ubuntu:/home/student#

root@ubuntu:/home/student#

root@ubuntu:/home/student#
```

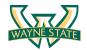

#### **Snort Rules**

Snort is a signature-based IDS, and it defines rules to detect the intrusions. All rules of Snort are stored under /etc/snort/rules directory. The screenshot below shows the files that contain rules of Snort.

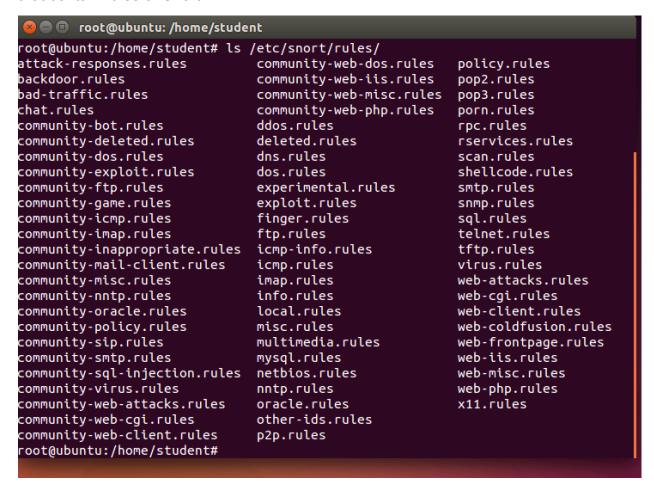

The screenshot below shows real rules in the /etc/snort/rules/web-misc.rules. The slides of Lab 8 has more information about Snort rules including syntax and format.

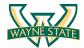

```
    root@ubuntu: /home/student

alert tcp $EXTERNAL NET any -> $HTTP_SERVERS 443 (msg:"WEB-MISC SSLv2 Client_He
llo Challenge Length overflow attempt"; flow:to_server,established; flowbits:is
notset,sslv2.client_hello.request; flowbits:isnotset,sslv3.client_hello.request
; flowbits:isnotset,tlsv1.client_hello.request; byte_test:1,>,127,0; content:"
01|"; depth::; offset:2; byte_test:2,<,768,3; flowbits:set,sslv2.client_hello..
equest; byte_test:2,>,32,9; classtype:attempted-admin; sid:2656; rev:7;)
alert tcp $EXTERNAL_NET any -> $HTTP_SERVERS $HTTP_PORTS (msg:"WEB-MISC cross
ite scripting attempt"; flow:to_server,established; content:"<SCRIPT>"; nocase
                                       k; sid:1497; rev:6;)
alert tcp $EXTERNAL_NET any -> $HTTP_SERVERS $HTTP_PORTS (msg:"WEB-MISC cross :
ite scripting HTML Image tag set to javascript attempt"; flow:to_server,estable
shed; content:"img src=javascript"; nocase; reference:bugtraq,4
ve,2002-0902; classtype:web-application-attack; sid:1667; rev:7;)
alert tcp $EXTERNAL_NET any -> $HTTP_SERVERS $HTTP_PORTS (msg:"WEB-MISC Cisco
OS HTTP configuration attempt"; flow:to_server,established; uricontent:"/level
"; uricontent:"/exec/"; reference:bugtraq,2
                                                        i; reference:cve,
ype:web-application-attack; sid:1250; rev:11;)
alert tcp $EXTERNAL_NET any -> $HTTP_SERVERS $HTTP_PORTS (msg:"WEB-MISC Netscape
                                           0; rev:11;)
e Enterprise DOS"; flow:to_server,established; content:"REVLOG / "; depth:9; r
           ogtrad,<mark>2294; reference:cve,2</mark>
; rev:9;)
alert tcp $EXTERNAL_NET any -> $HTTP_SERVERS $HTTP_PORTS (msg:"WEB-MISC Netscap
e Enterprise directory listing attempt"; flow:to_server,established; content:'
NDEX "; depth:6; reference:bugtraq,22
                       ; sid:1048; rev:9;)
                                                                           28,1
```

### Writing and Adding a Snort Rule

Next, we are going to add a simple snort rule. You should add your own rules at /etc/snort/rules/local.rules. Add the following line into the local.rules file

```
alert icmp any any -> any any (msg:"ICMP Packet found"; sid:1000001; rev:1;)
```

Bascailly, this rule defines that an alert will be logged if an ICMP packet is found. The ICMP packet could be from any IP address and the rule ID is 1000001. Make sure to pick a SID greater 1000000 for your own rules. The screenshot below shows the contents of the local rules file after adding the rule.

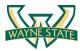

To make the rule become effective, you need to restart the snort service by typing the following command.

\$ service snort restart

or

\$ /etc/init.d/snort restart

```
root@ubuntu:/home/student

root@ubuntu:/home/student# vim /etc/snort/rules/local.rules

root@ubuntu:/home/student# service snort restart

* Stopping Network Intrusion Detection System snort [ OK ]

* Starting Network Intrusion Detection System snort [ OK ]

root@ubuntu:/home/student#

root@ubuntu:/home/student# [
```

# Triggering an Alert for the New Rule

To trigger an alert for the new rule, you only need to send an ICMP message to the VM image where snort runs. First, you need to find the IP address of the VM by typing the following command.

\$ ifconfig

For instance, the screenshot shows the execution result on my VM image, and the IP address is 172.16.108.242.

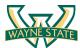

```
root@ubuntu:/home/student# ifconfig
         Link encap:Ethernet HWaddr 00:0c:29:b5:9e:3c
eth0
         inet addr:172.16.108.242 Bcast:172.16.108.255 Mask:255.255.255.0
         inet6 addr: fe80::20c:29ff:feb5:9e3c/64 Scope:Link
         UP BROADCAST RUNNING MULTICAST MTU:1500 Metric:1
         RX packets:279 errors:0 dropped:0 overruns:0 frame:0
         TX packets:192 errors:0 dropped:0 overruns:0 carrier:0
         collisions:0 txqueuelen:1000
         RX bytes:88956 (88.9 KB) TX bytes:24319 (24.3 KB)
         Interrupt:19 Base address:0x2000
lo
         Link encap:Local Loopback
         inet addr:127.0.0.1 Mask:255.0.0.0
         inet6 addr: ::1/128 Scope:Host
         UP LOOPBACK RUNNING MTU:65536 Metric:1
         RX packets:66 errors:0 dropped:0 overruns:0 frame:0
         TX packets:66 errors:0 dropped:0 overruns:0 carrier:0
         collisions:0 txqueuelen:0
         RX bytes:6850 (6.8 KB) TX bytes:6850 (6.8 KB)
root@ubuntu:/home/student#
```

Next, you can open a terminal in your host. If you host is a Windows OS, you can use one of the following two ways to open a terminal

- 1. Press "Win-R," type "cmd" and press "Enter" to open a Command Prompt session using just your keyboard.
- 2. Click the "Start | Program Files | Accessories | Command Prompt" to open a Command Prompt session using just your mouse.

After you have a terminal, you can just type the following command to send ping messages to the VM.

\$ ping 172.16.108.242

After you send the ping messages, the alerts should be trigged and you can find the log messages in /var/log/snort/snort.log. However, the snort.log file will be binary format. You need to use a tool, called u2spewfoo, to read it. The screenshot below shows the result of reading the snort alerts.

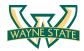

```
root@ubuntu:/home/student# u2spewfoo /var/log/snort/snort.log
(Event)
        sensor id: 0
                         event id: 1
                                           event second: 1489606608
                                                                              event microsecon
d: 913258
        sig id: 1000001 gen id: 1 revision: 1 classification: 0 priority: 0 ip source: 172.16.108.1 ip destination: 172.16.108.242
        src port: 8
                                          protocol: 1
                                                            impact_flag: 0 blocked: 0
                         dest port: 0
        mpls label: 0
                        vland id: 0
                                           policy id: 0
Packet
        sensor id: 0
                        event id: 1
                                          event second: 1489606608
        packet second: 1489606608
                                          packet microsecond: 913258
        linktype: 1
                         packet_length: 98
     0] 00 0C 29 B5 9E 3C 00 50 56 C0 00 08 08 00 45 00 ..)..<.PV.....E.
    16] 00 54 7B EC 00 00 40 01 CD A8 AC 10 6C 01 AC 10 .T{...@.....l... 32] 6C F2 08 00 67 D1 CA 45 00 00 58 C9 97 D0 00 0D l...g..E..X.....
    48] EA 3E 08 09 0A 0B 0C 0D 0E 0F 10 11 12 13 14 15 .>....
    64] 16 17 18 19 1A 1B 1C 1D 1E 1F 20 21 22 23 24 25 .......!"#$% 80] 26 27 28 29 2A 2B 2C 2D 2E 2F 30 31 32 33 34 35 &\( \)()\( \)+,-.\( \)012345
(Event)
        sensor id: 0
                         event id: 2
                                           event second: 1489606608
                                                                              event microsecon
d: 913268
        sig id: 1000001 gen id: 1
                                          revision: 1
                                                             classification: 0
                          ip source: 172.16.108.242
                                                            ip destination: 172.16.108.1
        priority: 0
                                                            impact_flag: 0 blocked: 0
                         dest port: 0
        src port: 0
                                          protocol: 1
        mpls label: 0
                         vland id: 0
                                           policy id: 0
Packet
        sensor id: 0
                         event id: 2
                                           event second: 1489606608
        packet second: 1489606608
                                          packet microsecond: 913268
    .PV....)..<..E.
                                                            .T....@.p...l...
    32] 6C 01 00 00 6F D1 CA 45 00 00 58 C9 97 D0 00 0D l...o..E..X.....
        EA 3E 08 09 0A 0B 0C 0D 0E 0F 10 11 12 13 14 15
                                                             .....!"#$%
    64] 16 17 18 19 1A 1B 1C 1D 1E 1F 20 21 22 23 24 25
```

You can see that the SID is 1000001, and the alerts are generated by the ICMP messages.

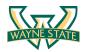

### **Assignments for Lab 8**

- 1. Read the lab instructions above and finish all the tasks.
- 2. Answer the questions and justify your answers. Simple yes or no answer will not get any credits.
  - a. What is a zero-day attack?
  - b. Can Snort catch zero-day network attacks? If not, why not? If yes, how?
  - c. Given a network that has 1 million connections daily where 0.1% (not 10%) are attacks. If the IDS has a true positive rate of 95%, and the probability that an alarm is an attack is 95%. What is the false alarm rate? (You may use the math approach from the slides.)
- 3. Write and add another snort rule and show me you trigger it.
  - a. The rule you added (from the rules file)
  - b. A description of how you triggered the alert
  - c. The alert itself from the log file (after converting it to readable text)

**Extra Credit (10pt):** Write a rule that will fire when you browse to craigslist.org from the machine Snort is running on; it should look for any outbound TCP request to craigslist.org and alert on it.

### **Happy Hacking!**